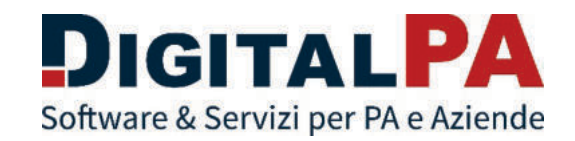

# **Segnalazioni.net**

Whistleblowing

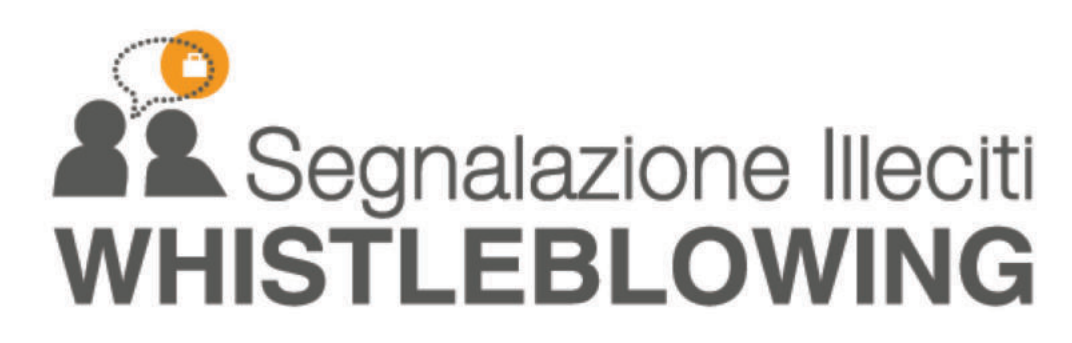

a cura di DigitalPA

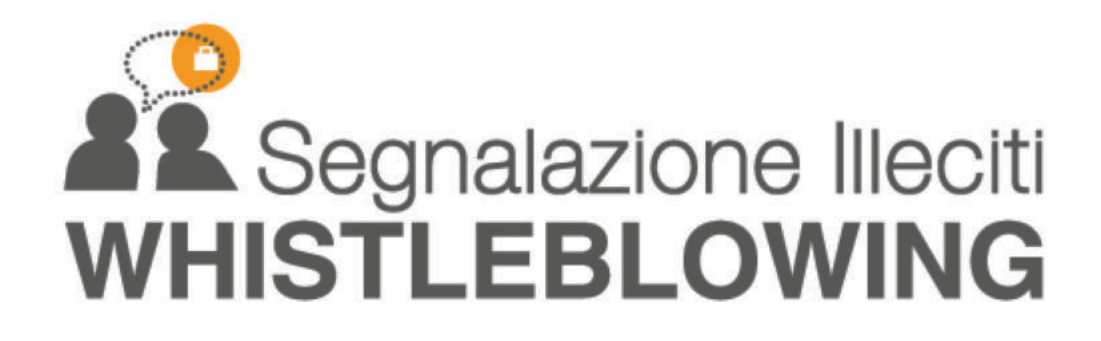

Il **whistleblowing** è uno strumento che consente ai dipendenti o terze parti (ad esempio i fornitori) di segnalare in modo riservato eventuali illeciti riscontrati durante la propria attività lavorativa.

Il **whistleblower** (o segnalante) è la persona che individua un illecito o un'irregolarità, durante lo svolgimento delle proprie mansioni e decide di segnalarlo alla società o ente di appartenenza oppure ad un'autorità terza.

Le figure coinvolte sono:

- Segnalante (whistleblower): è il soggetto con informazioni utili allo scopo che invia la segnalazione.
- Responsabile: è il soggetto che gestisce la segnalazione.
- Collaboratore: soggetto nominato dal Responsabile che supporta l'attività del Responsabile.

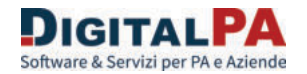

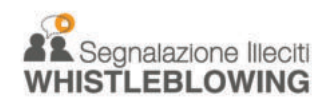

### Sicurezza del sistema

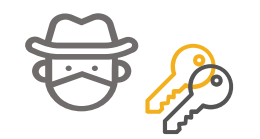

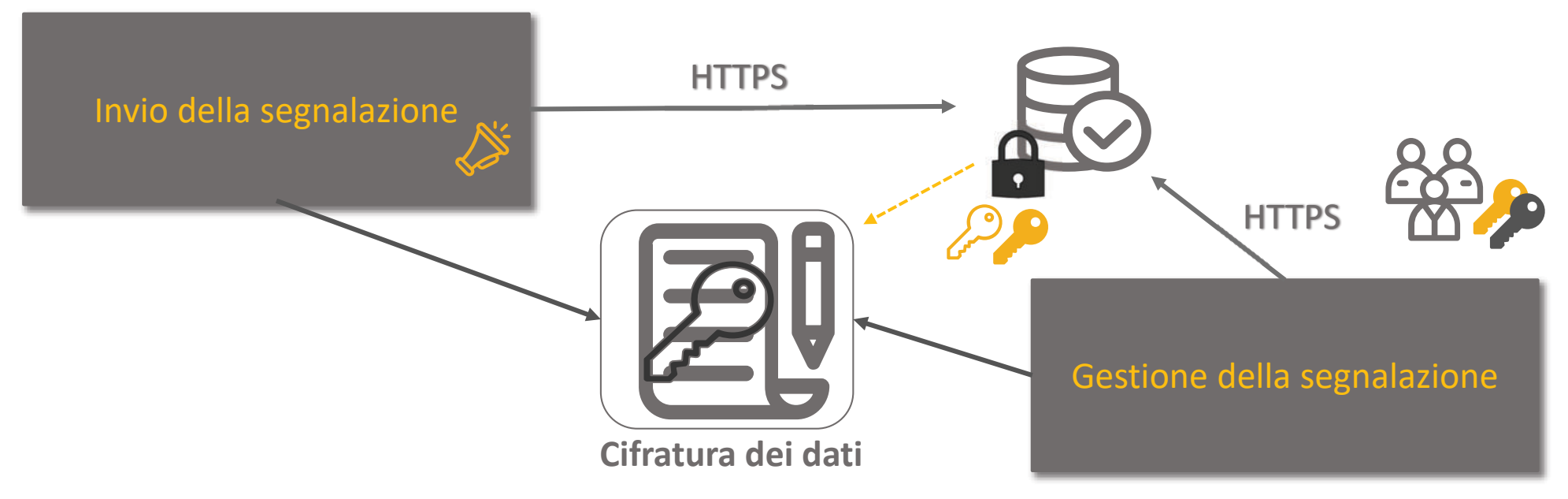

Le informazioni inserite nel sistema sono protette da cifratura e visualizzabili solo da chi invia la segnalazione e dal destinatario della segnalazione.

Nessun altro soggetto non autorizzato può accedere ai contenuti o sapere che è stata inviata una segnalazione.

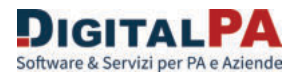

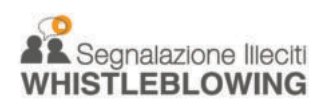

### Modalità di segnalazione

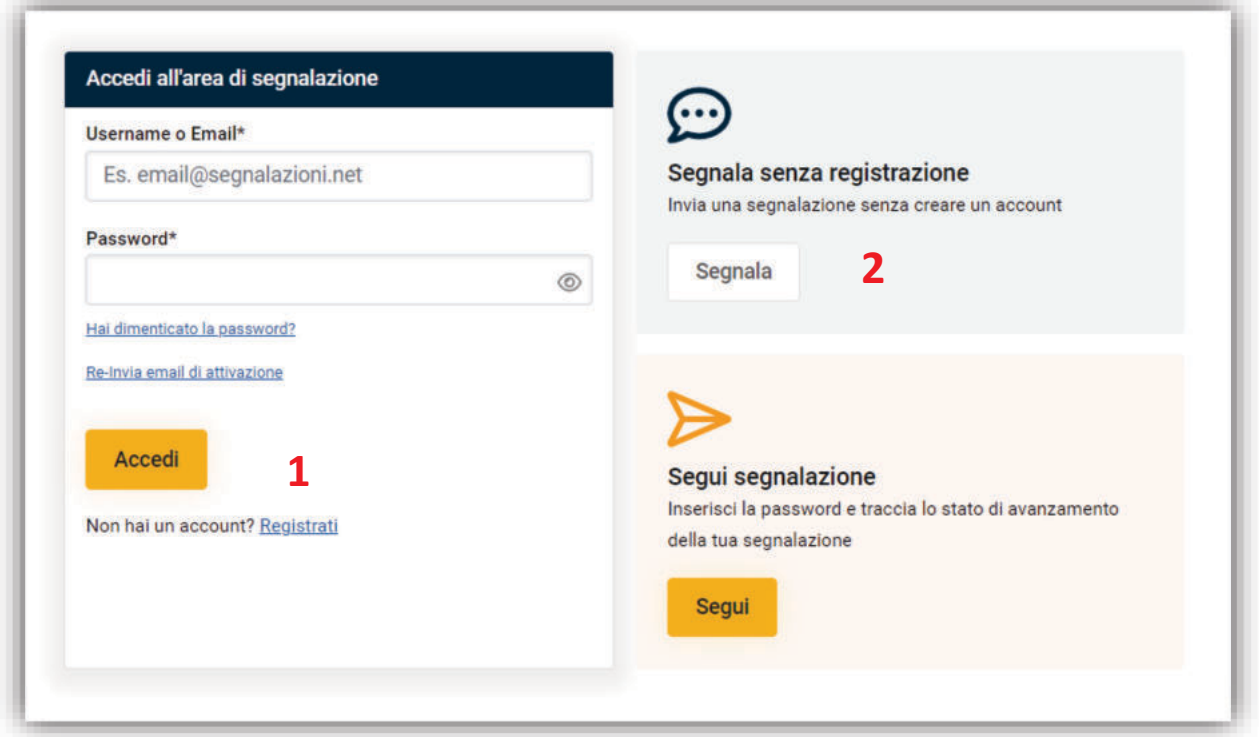

- 1. Segnalazione **previa registrazione**: la segnalazione è anonimizzata ma l'utente è identificabile (in un secondo momento);
- 2. Segnalazione **senza registrazione**: Il Segnalante può di identificarsi o meno. Può essere **anonima**

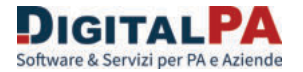

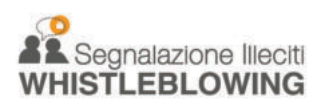

### Segnalazione con registrazione

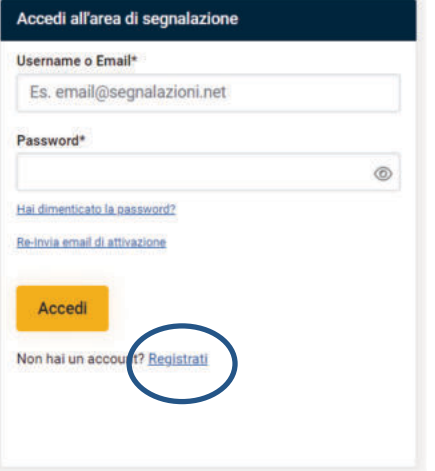

La Segnalazione **inizialmente** è anonimizzata ma il nome del segnalante è disponibile.

Il responsabile può visualizzare, se necessario, il nome del segnalante.

Il segnalante viene avvisato quando il responsabile visualizza il nome.

Il nome del segnalante in ogni caso resta riservato e non può essere comunicato ad altre figure non previste dal regolamento interno.

**Si utilizza una password personale per creare e accedere alla segnalazione È possibile recuperare la password del profilo nel caso di smarrimento.** 

**Il segnalante riceve notifiche dal sistema**

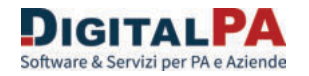

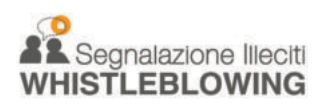

7

### Segnalazione senza registrazione

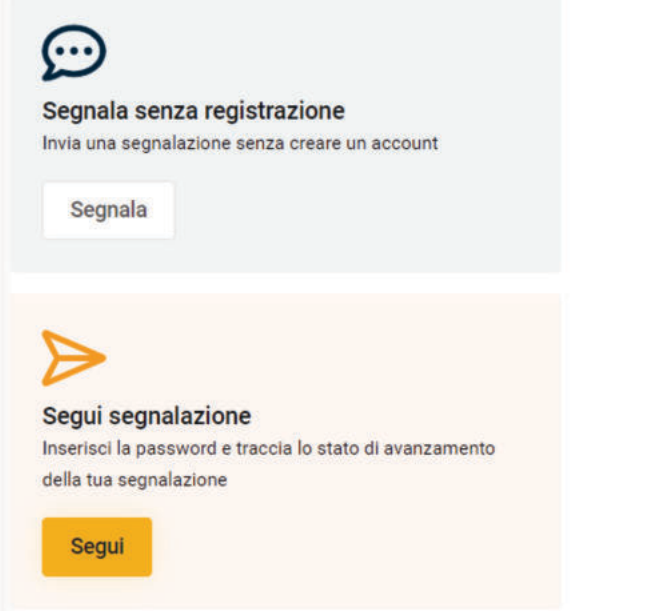

Il segnalante può scegliere se identificarsi o se restare anonimo

Per il segnalante che si rende identificabile valgono le considerazioni precedenti

**È necessario conservare con cura il codice generato dal sistema**

**In caso di smarrimento del codice non è possibile recuperarlo e non si potrà accedere alla segnalazione**

**Se non si indica un indirizzo email, non si ricevono notifiche del sistema ed è necessario accedere alla segnalazione per verificare eventuali aggiornamenti** 

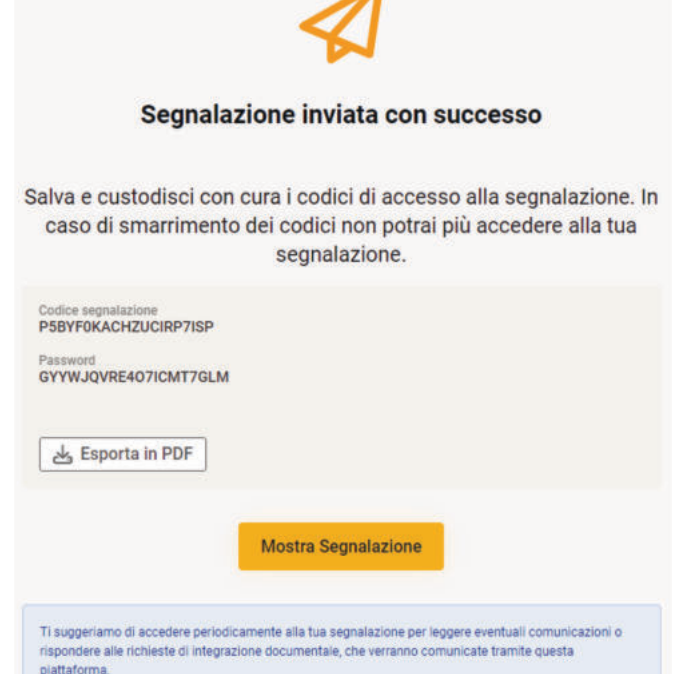

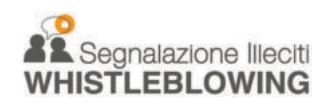

### Creare un account (1)

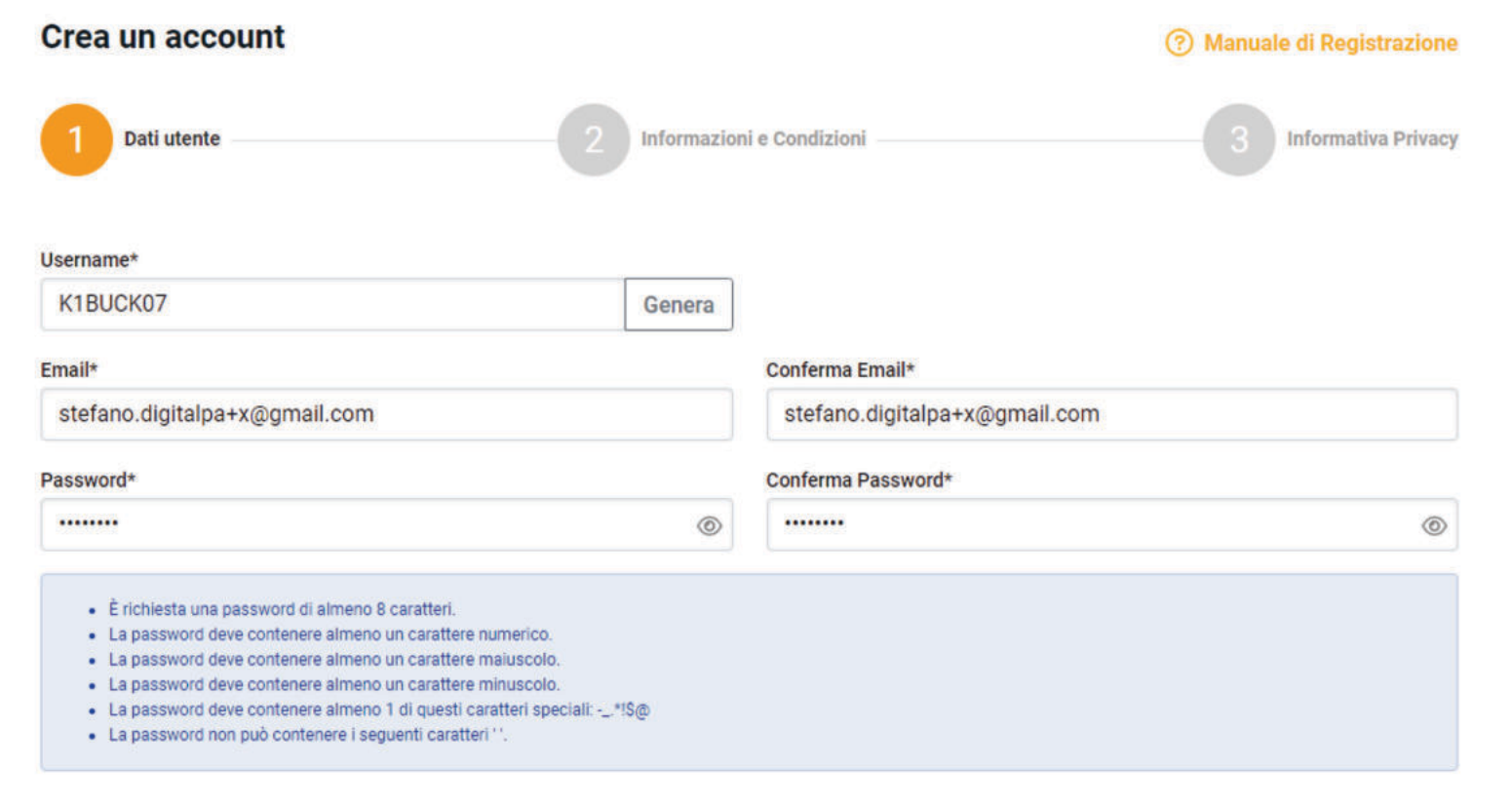

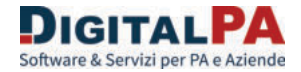

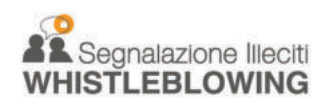

### Creare un account (2)

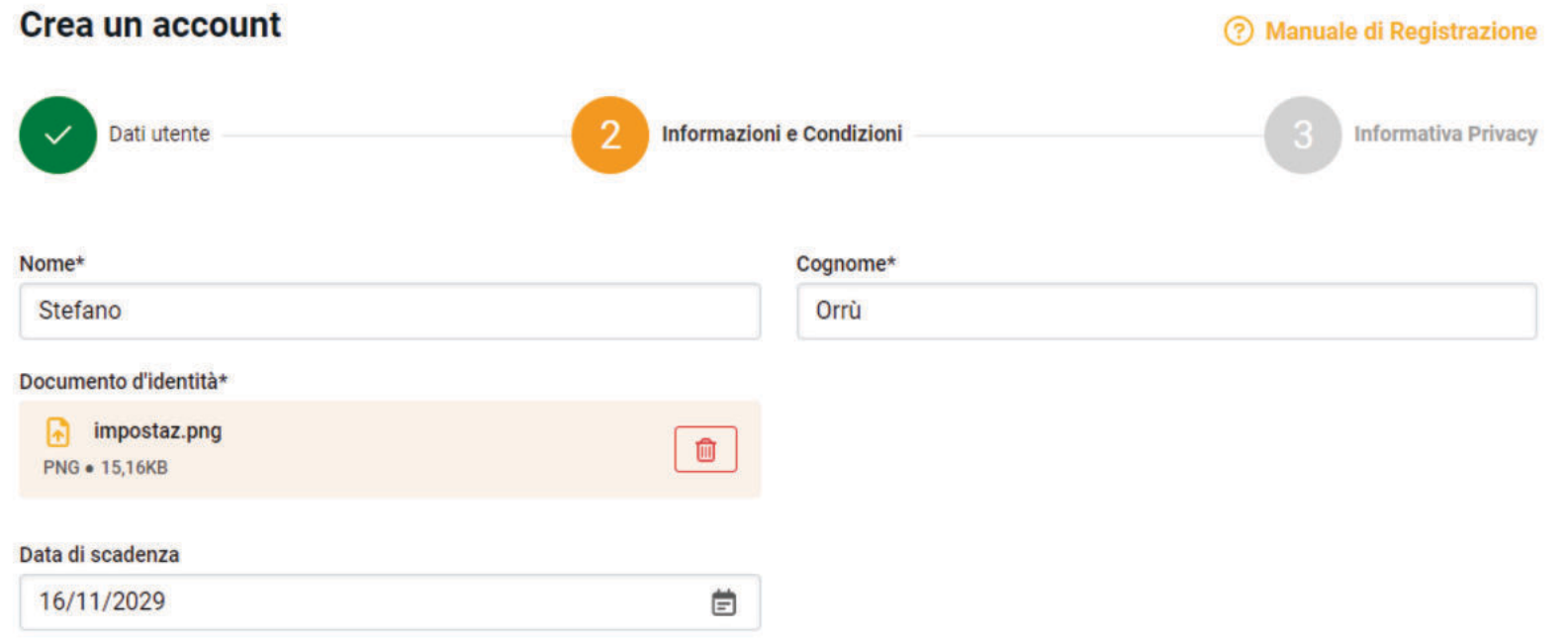

#### $\blacksquare$  Termini e condizioni\*

Consapevole della responsabilità in caso di dichiarazioni mendaci, di formazione o uso di atti falsi, ai sensi e per gli effetti dell'art. 76 del D.P.R. 445 del 28 dicembre 2000, dichiaro la veridicità e l'esattezza dei dati inseriti e trasmessi attraverso il presente software.

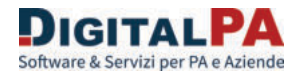

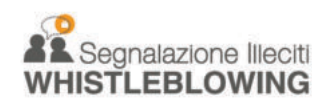

### Creare un account (3)

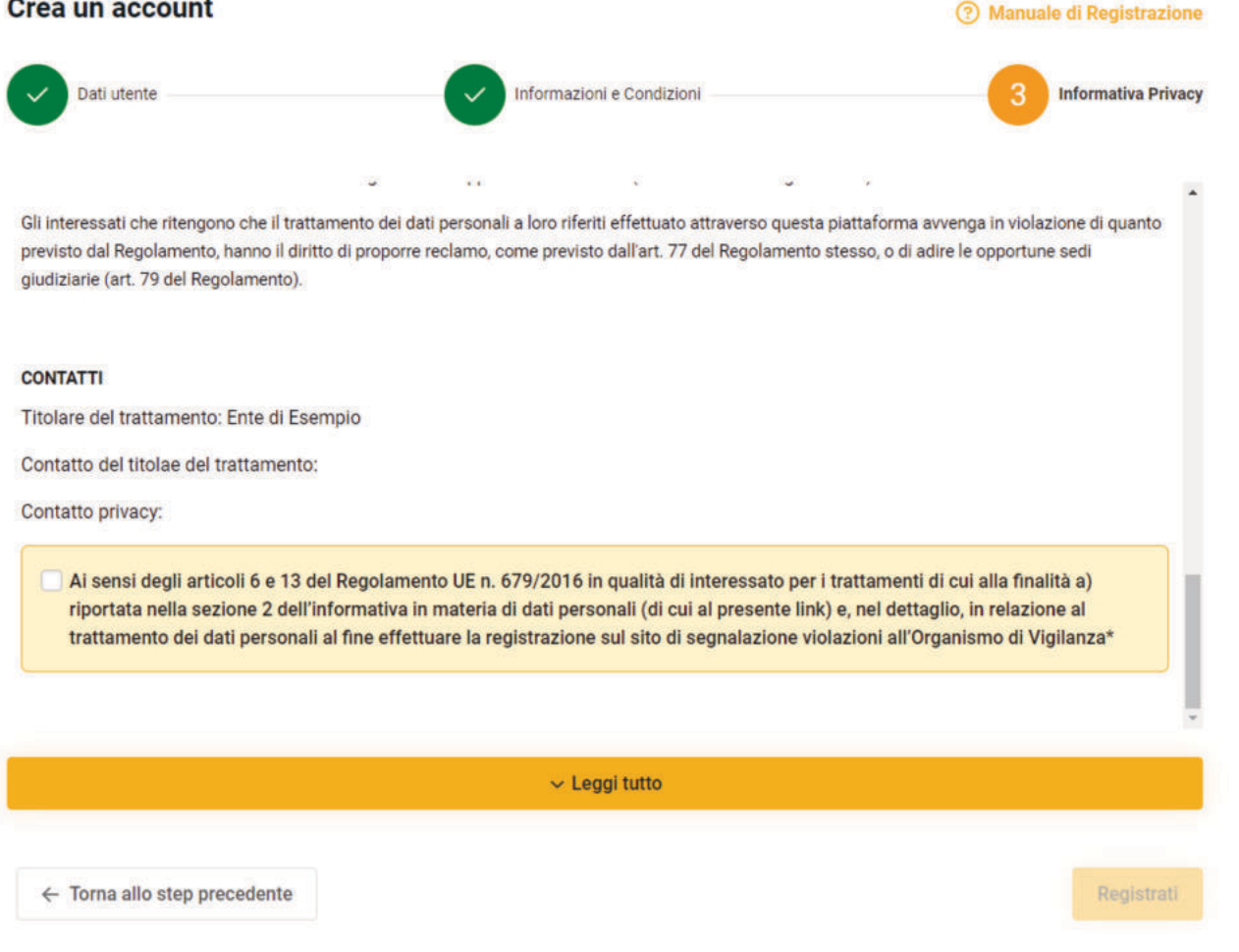

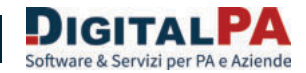

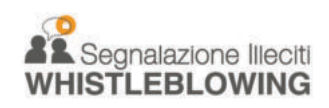

### Inserimento Segnalazione (1)

#### NUOVA SEGNALAZIONE SCRITTA

#### **Scrivi segnalazione**

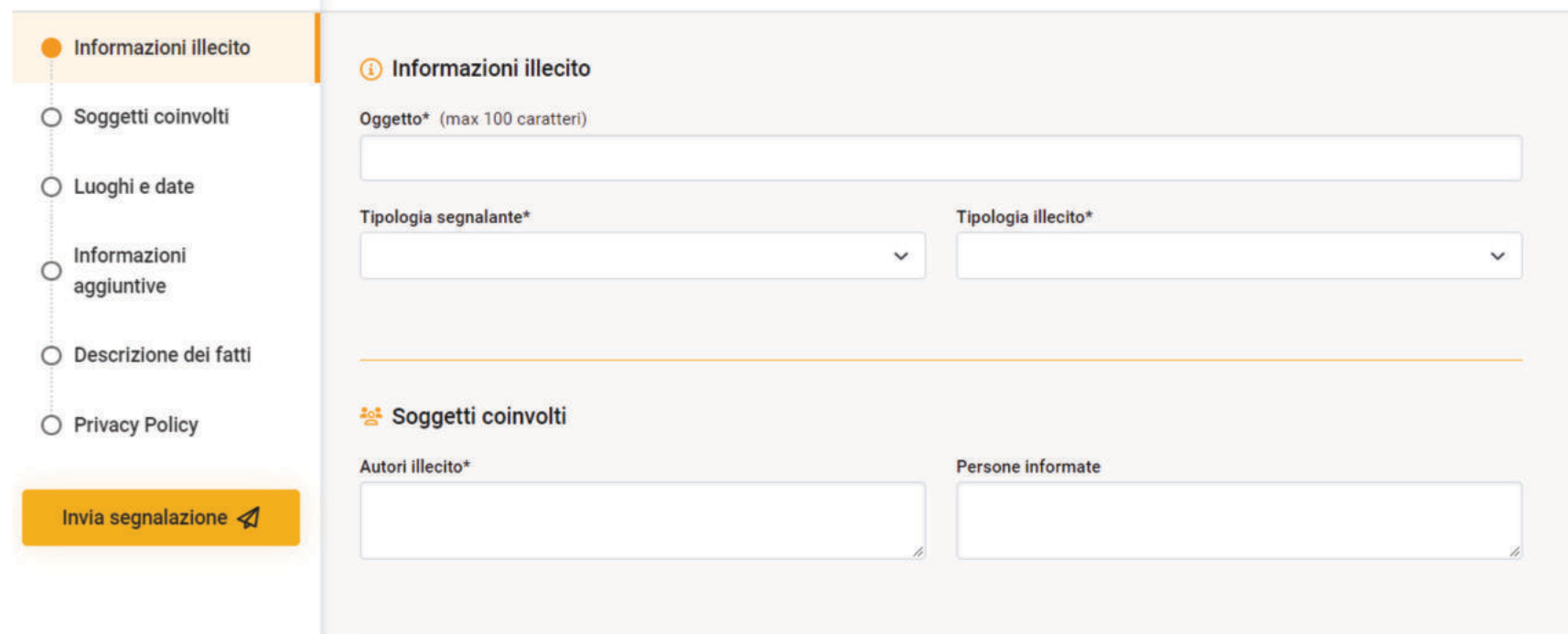

È necessario compilare almeno i campi obbligatori, contrassegnati da asterisco.

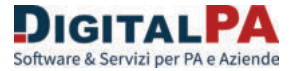

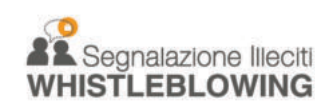

## Inserimento Segnalazione (2)

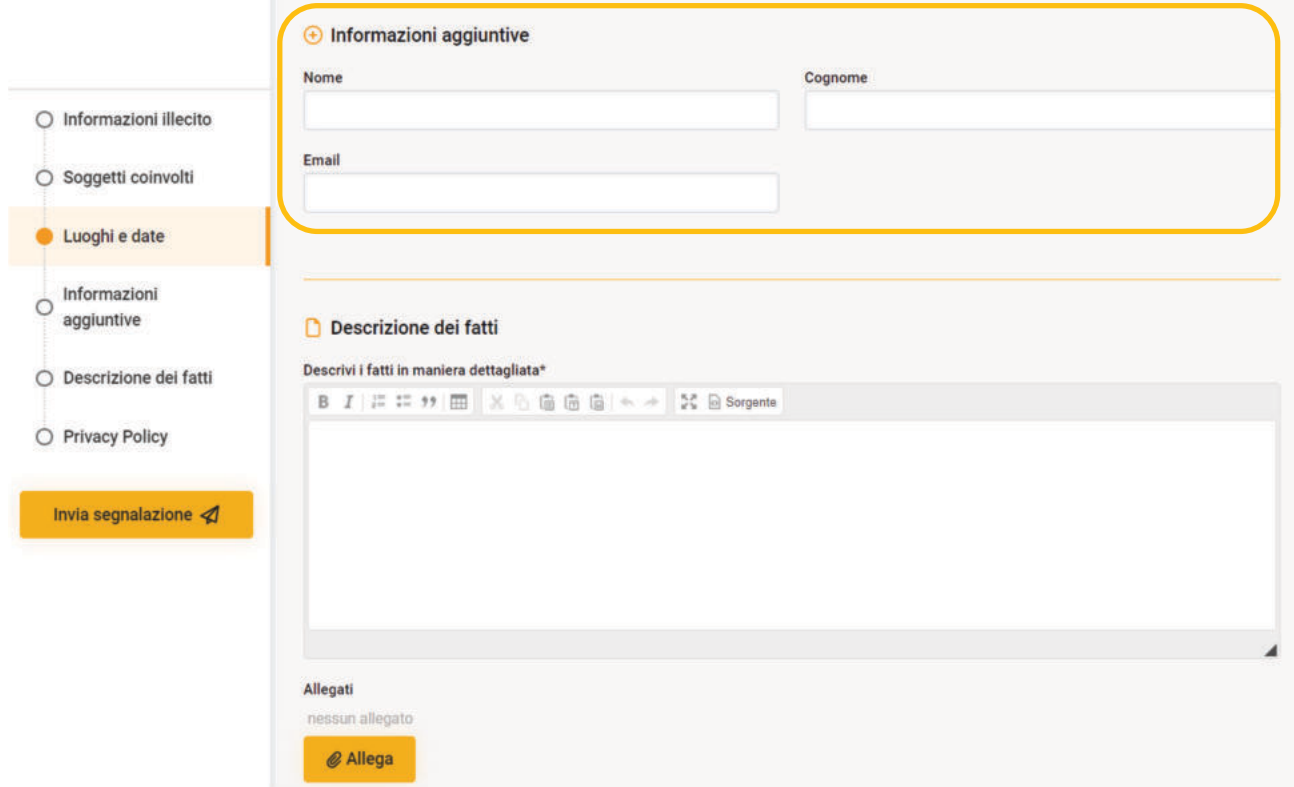

#### **Utenti registrati**:

non compare il campo del nominativo, in quanto già riconosciuti dal sistema

#### **Utenti non registrati**:

I campi identità non sono obbligatori.

CONSIGLIAMO di indicare un indirizzo email per le notifiche. L'indirizzo email non è

visualizzabile da nessuno

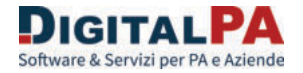

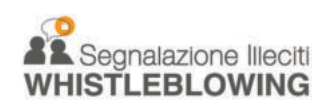

## Inserimento Segnalazione (3)

### **Suggerimenti:**

- Circostanziare dettagliatamente i fatti denunciati
- Non indicare riferimenti alla propria identità nella descrizione dei fatti e in eventuali allegati
- Verificare ed eventualmente eliminare la presenza di dati personali nei metadati (ad esempio il nome dell'autore) del file che si intende allegare
- Non utilizzare un indirizzo email aziendale per la registrazione o per ricevere notifiche dal sistema
- Non inviare una segnalazione dalla tua postazione di lavoro
- ….

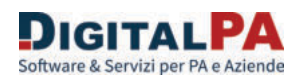

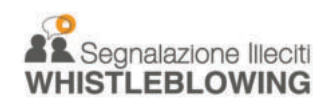

### Invio Segnalazione

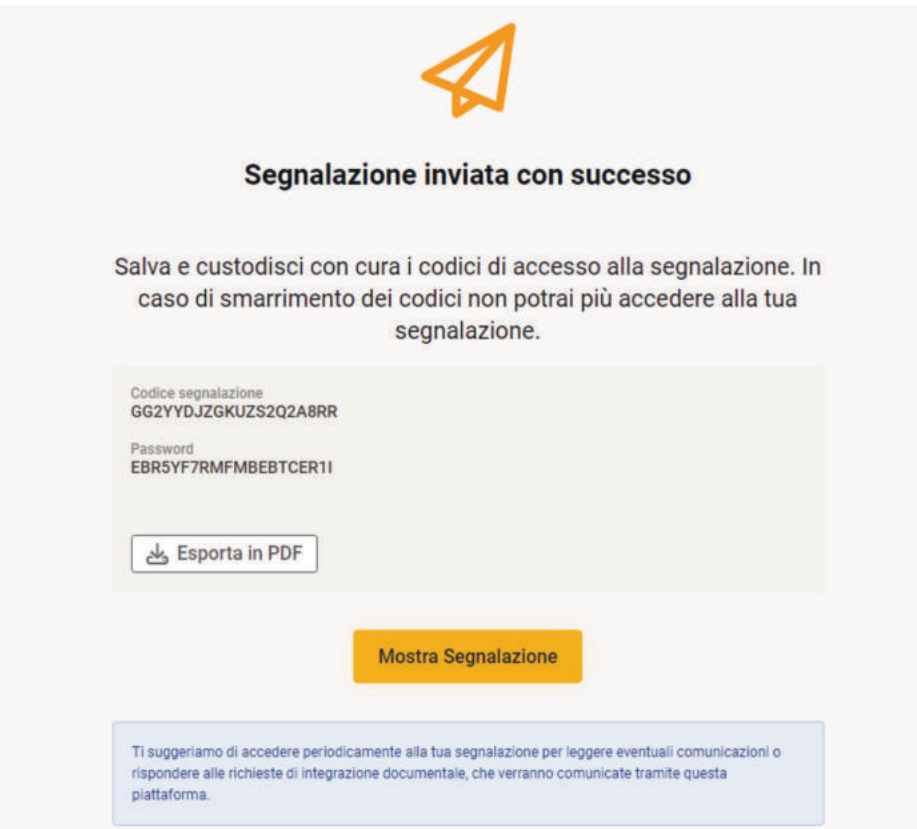

È necessario prendere nota del codice, è possibile salvarlo

Gli utenti registrati, o quelli non registrati che hanno indicato un indirizzo email riceveranno una notifica di avvenuto inserimento.

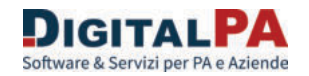

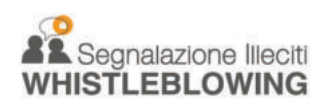

### Seguito della Segnalazione

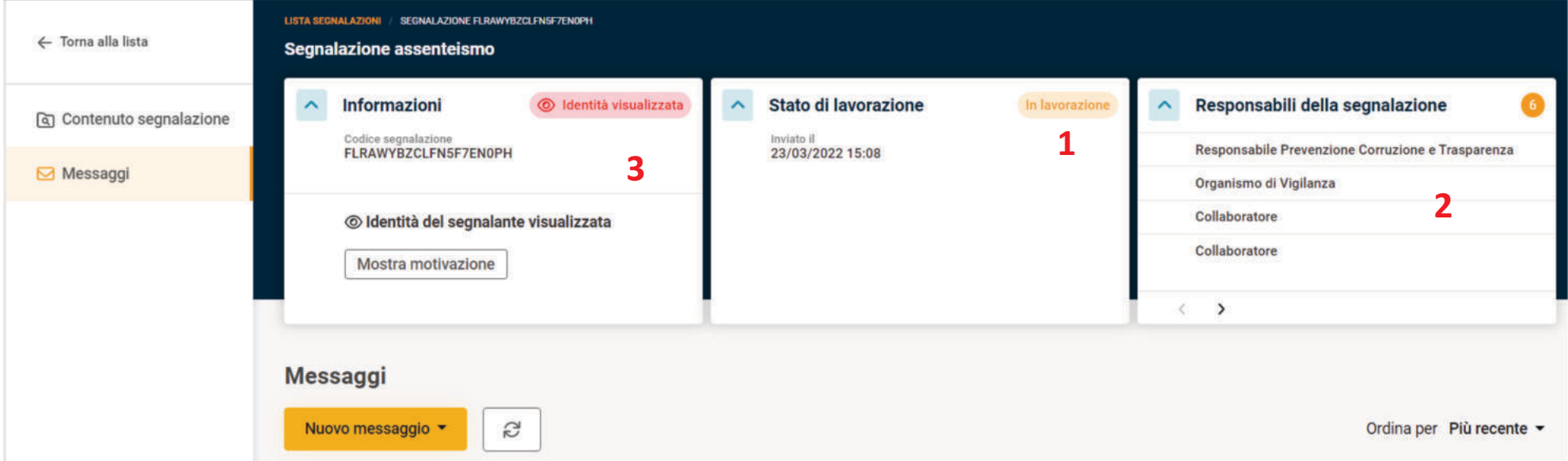

Dopo l'invio, è possibile seguire la segnalazione e interagire con i Responsabili tramite l'area Messaggi.

Il Segnalante può visualizzare lo stato della segnalazione (1) e da chi è stata presa in carico (2).

Se l'identità è stata visualizzata il segnalante viene avvisato (3).

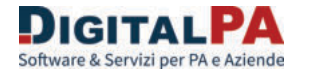

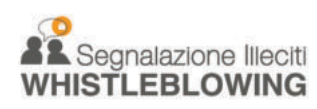

### Seguito della Segnalazione (1)

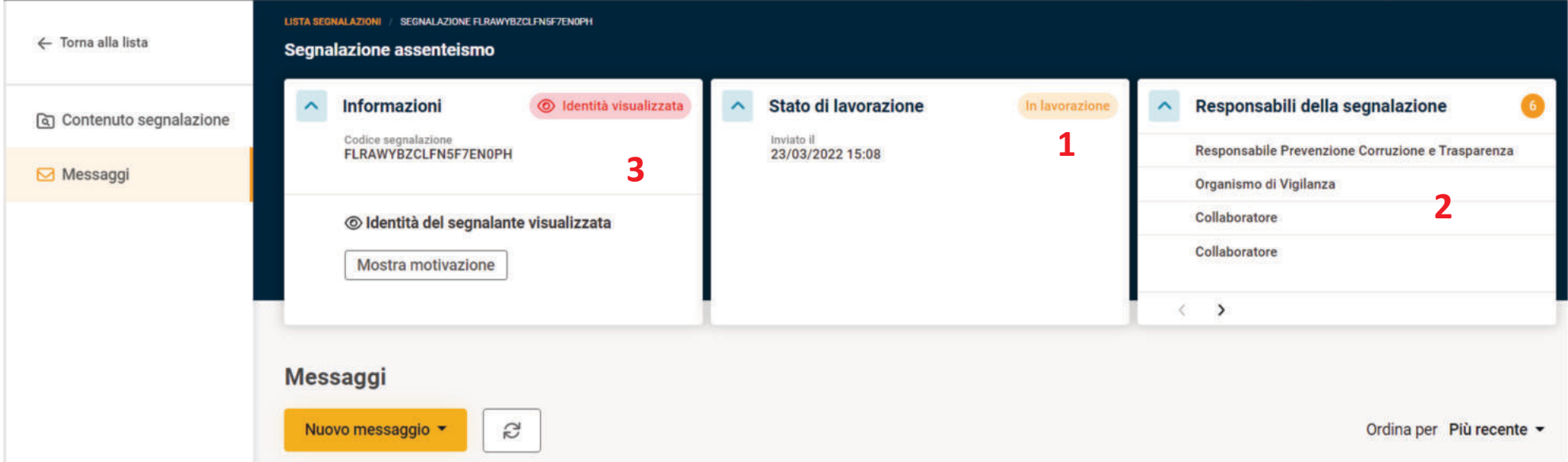

Dopo l'invio, è possibile seguire la segnalazione e interagire con i Responsabili tramite l'area Messaggi.

Il Segnalante può visualizzare lo stato della segnalazione (1) e da chi è stata presa in carico (2).

Se l'identità è stata visualizzata il segnalante viene avvisato (3).

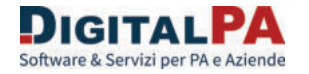

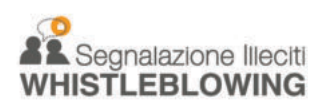

### Seguito della Segnalazione (2)

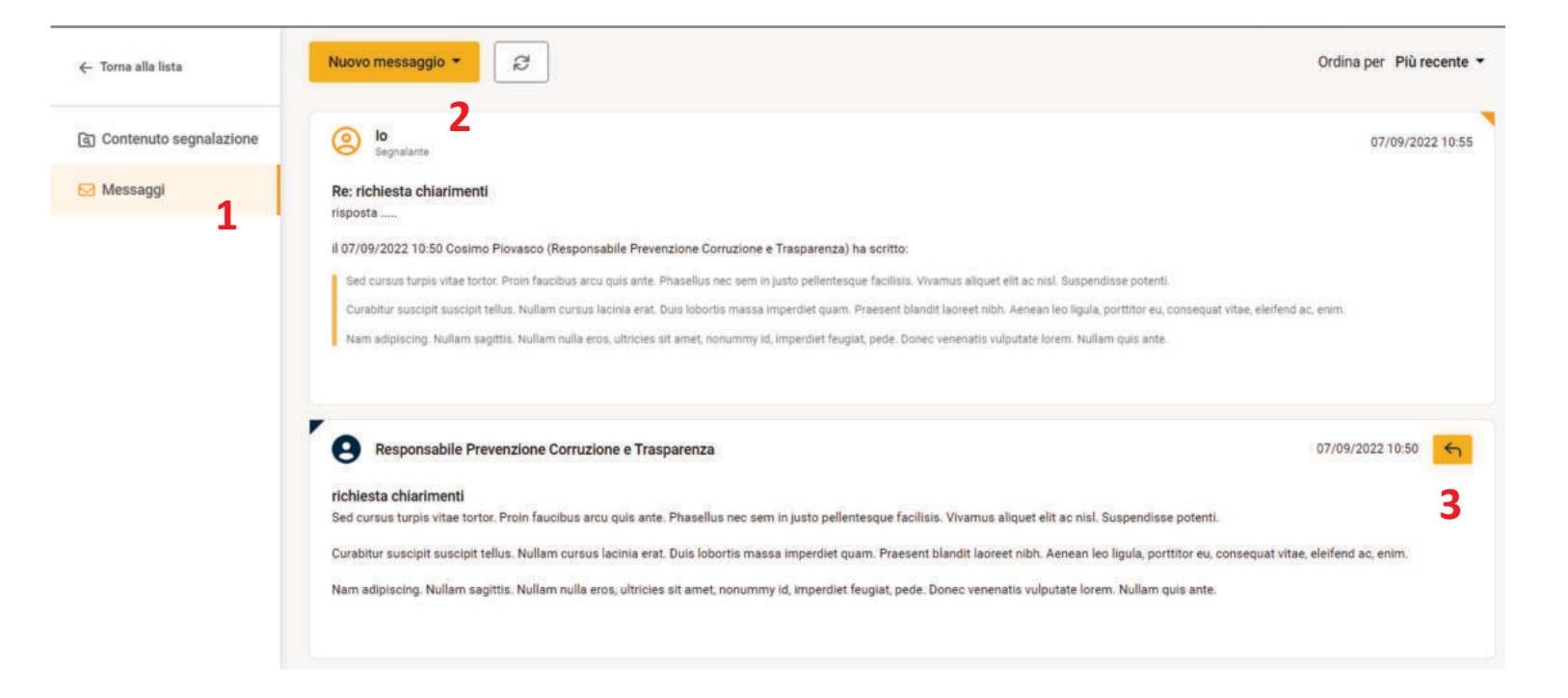

Nell'area Messaggi (1) è possibile:

Inviare un messaggio per aggiungere informazioni alla segnalazione (2)

Rispondere alle richieste del Responsabile (3)

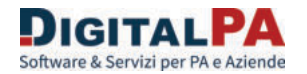